# **DataKind**

## How to Set-up a Rosterfy Account

Apply to our volunteer roles in our new platform. It's easy - here's how!

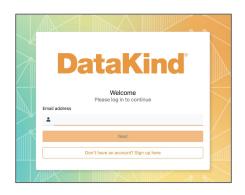

### 1. Create a Rosterfy Account

- + Create an account at https://datakind.rosterfy.com/login
- + Important! Verify your email address

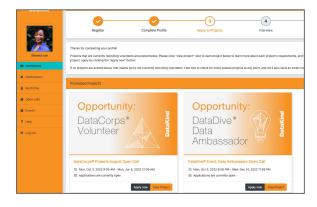

### 3. Check Your Dashboard

- + Our current role(s) are viewable in your Dashboard to apply
- + Click on "view project" to learn more about the project
- + For future volunteer opportunities at DataKind, you can always check your Dashboard and we will also send an email to alert you!

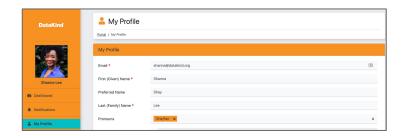

#### 2. Create Your User Profile

- + Fill out your skills and experience and save your profile. You can always update at any time with new skills and experience!
- + Important! Your profile must be completed before applying for any DataKind roles.

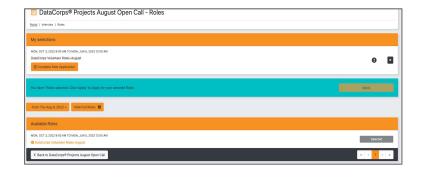

### 4. Apply for Volunteer Roles

- + Apply by clicking "Apply Now"
- + Review and select available role of interest. Select "Complete role application" and "Submit"
- + You will be asked to confirm completion of application or if you want to select another role for which to be considered.
- + We will keep you updated of your status on the dashboard and by email.
- + Questions? Email us at community@datakind.org